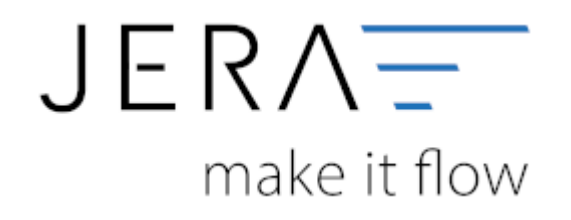

#### **Jera Software GmbH**

Reutener Straße 4 79279 Vörstetten

# Inhaltsverzeichnis

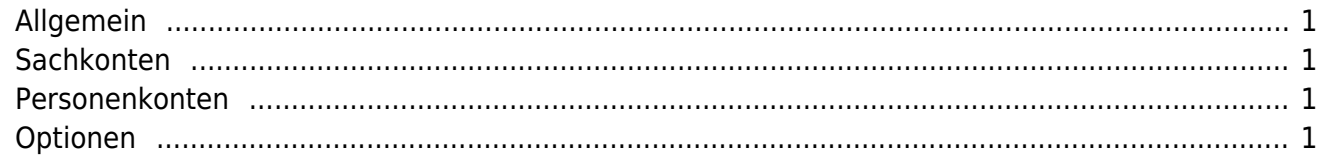

<span id="page-2-0"></span>(Finden Sie im Menü unter Setup /Payment-Module/ Stripe)

Tragen Sie bitte hier die Konten und Parameter für die Verbuchung des Stripe Kontoauszugs ein.

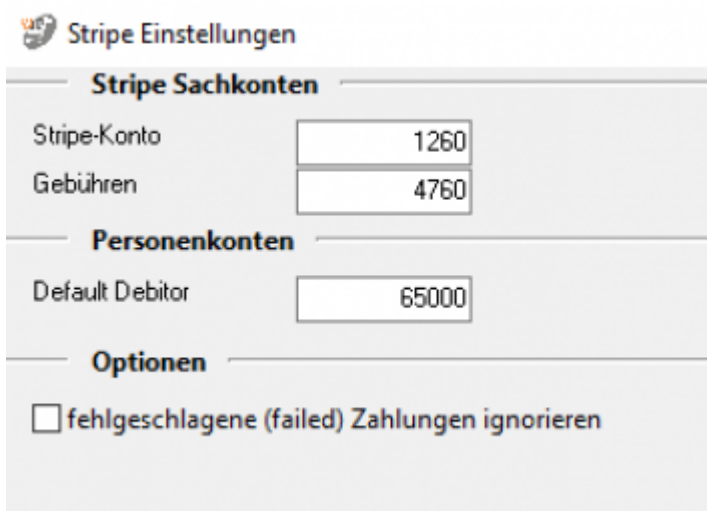

## <span id="page-2-1"></span>**Sachkonten**

folgende Sachkonten stehen zur Verfügung:

- Stripe- Konto Sachkonto für Stripe
- Gebühren Sachkonto für die Gebühren

#### <span id="page-2-2"></span>**Personenkonten**

• Default Debitor: Geben Sie Ihr Personenkonto für den "Default Debitor" an. Falls die Schnittstelle keine Zuordnung zu einem Kunden finden kann und Sie über Einzeldebitoren buchen, wird auf dieses Konto gebucht.

## <span id="page-2-3"></span>**Optionen**

Setzen Sie ein Häkchen in die entsprechende Checkbox,wenn fehlgeschlagene Zahlungen ignoriert werden sollen.